#### **Summary**

This article provides a summary for enabling Hyper-V Metered Resources Usage Billing for Reseller's and its customer in MachPanel.

#### Applies To

This article applies to MachPanel Build v4.9.21 and above

#### Prerequisite

- MachPanel Control Server Installation <http://kb.machsol.com/Knowledgebase/Article/50261>
- MachPanel Remote Server Installation

<http://kb.machsol.com/Knowledgebase/Article/50262>

Hyper-V Metered Resources Usage Billing in MachPanel

To enable Hyper- V metered Usage billing in MachPanel follow below steps:

# STEP-1: Integrate Hyper-v Server in MachPanel:

To integrate Hyper-v in MachPanel, navigate to the following path: *Home >> Service Director >> VPS Hosting* and Add a Server Group. See the snapshot below:

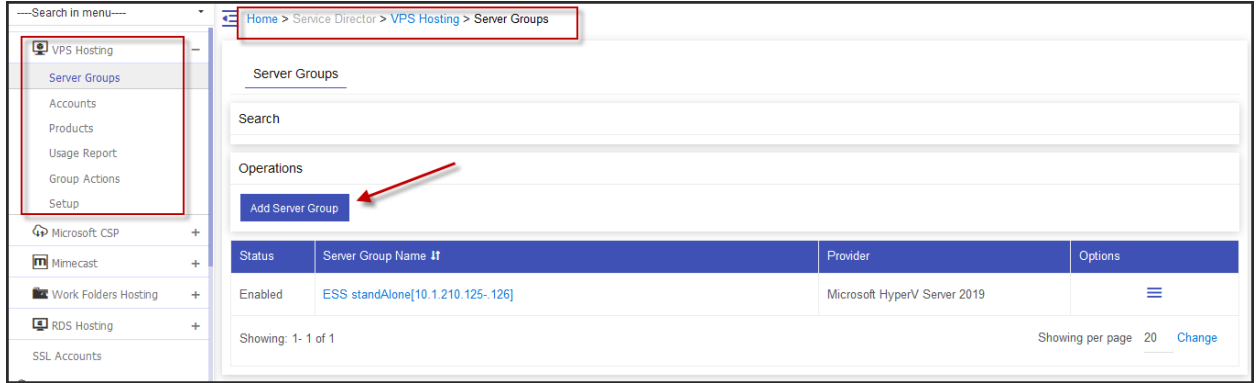

To integrate Hyper-v in MachPanel please review the following KB article for further details: <http://kb.machsol.com/Knowledgebase/Article/50316>

# STEP-2: Add Sealed Images in MachPanel:

Add sealed images at following path: *Home > Service Director > VPS Hosting > Setup*

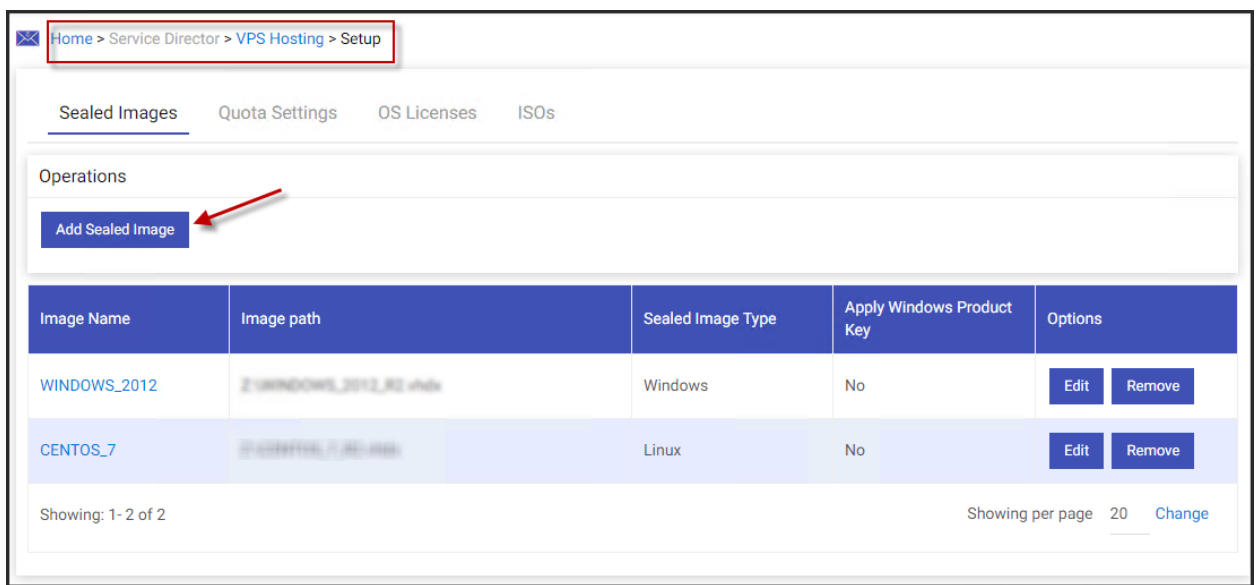

# STEP-3: Add IP Pools and Virtual Network in Hyper-v:

After the Test Service of Hyper -V is successful, you can add IP Pools, Virtual Networks and sealed images in Hyper-V, please review the following KB article for further details:

<http://kb.machsol.com/Knowledgebase/Article/52397>

# STEP-4: Creating & Selling VPS (Hyper-V) Metered Billing Service Plan:

- To create a new package  $\backslash$  service plan, navigate to the following path: **Home >>** Service Plan >> VPS Hosting.
- Click on Reseller Product Listing tab, add new product. See the snapshot below:

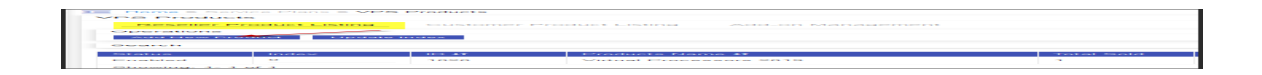

- For Prepaid/Subscription reseller, if reseller is subscribed to a package where 'Metered' billing is turned 'On' then
	- o For all customer subscriptions under reseller and for all virtual machines under a subscription.
		- Calculate total 'On' state usage hours of VM
		- Calculate average usage for each resource which is metered in reseller service package.
		- Bill for each resource is generated as 'Average usage' \* 'Total On state hours of VM' \* 'Price set in reseller package'.

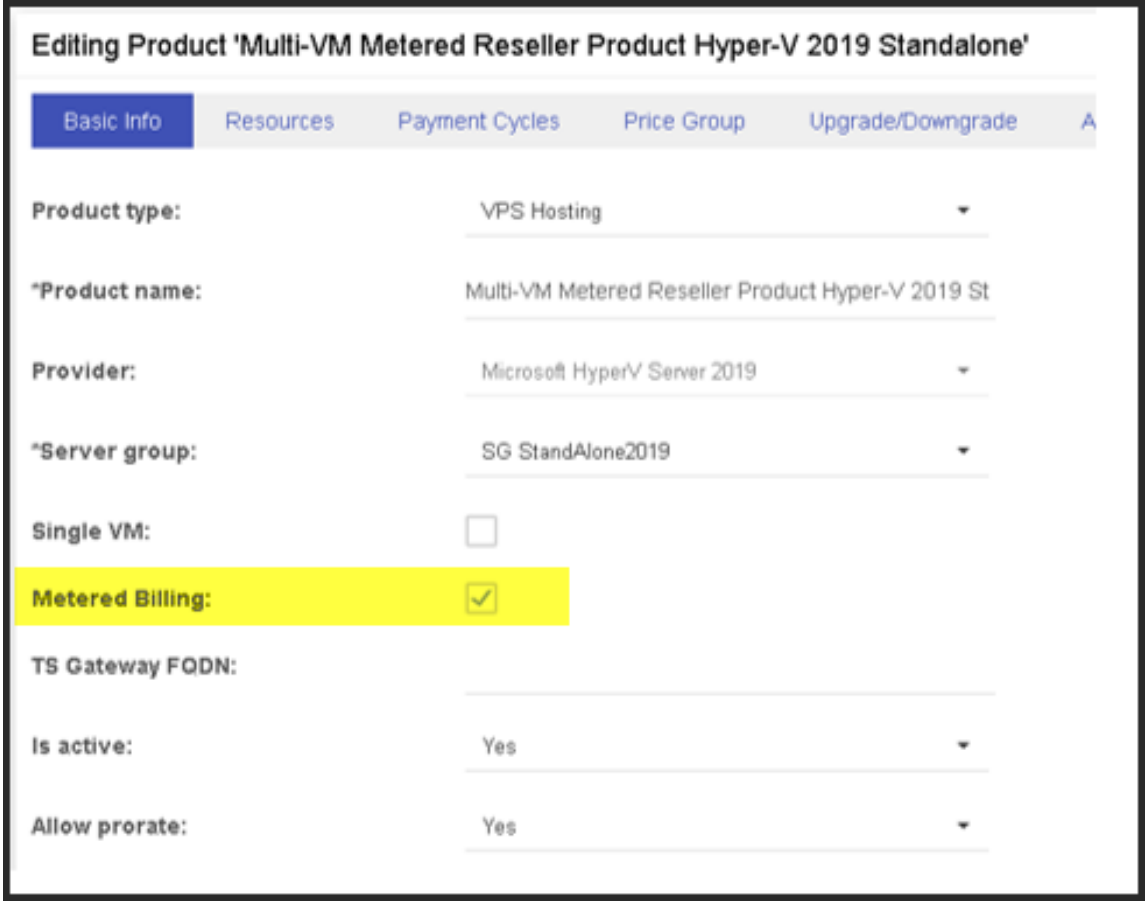

• In Price Group section there are two type of pricing one is the price cycle (Monthly, Yearly etc) which will be charged once every time when the cycle will be complete, and the other is Hourly for different resources and will be applicable on those resources which are marked checked in Metered Billing Section.

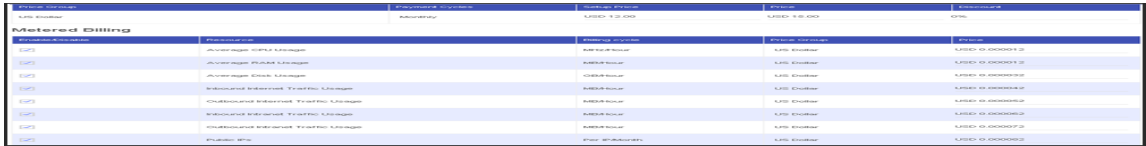

• Reseller's recurring invoice:

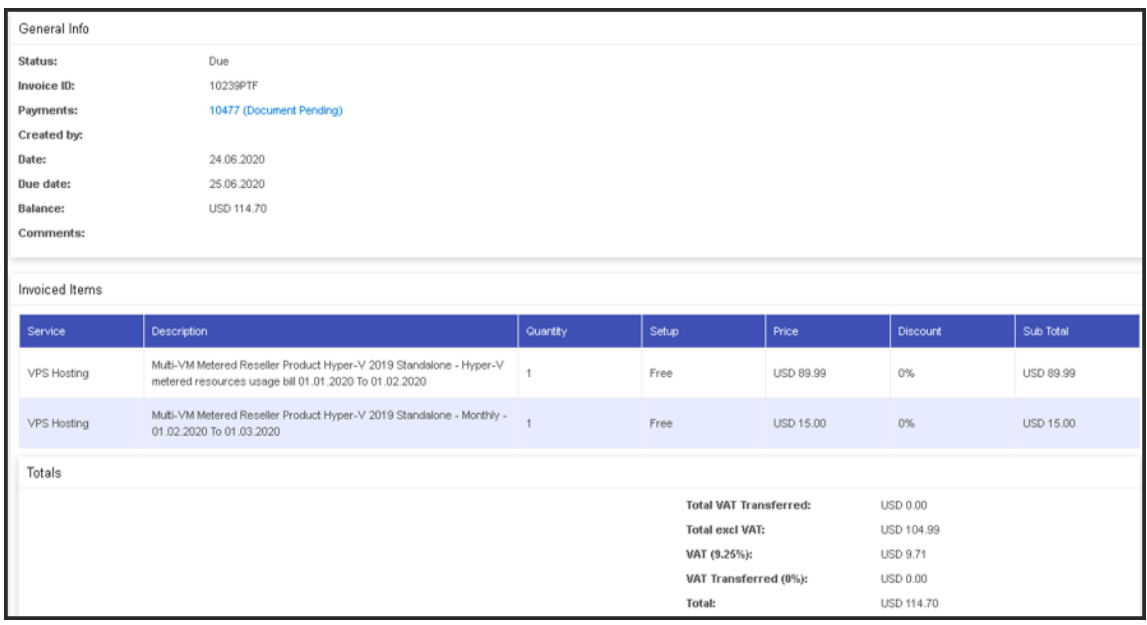

• Usage Bill Detail Section:

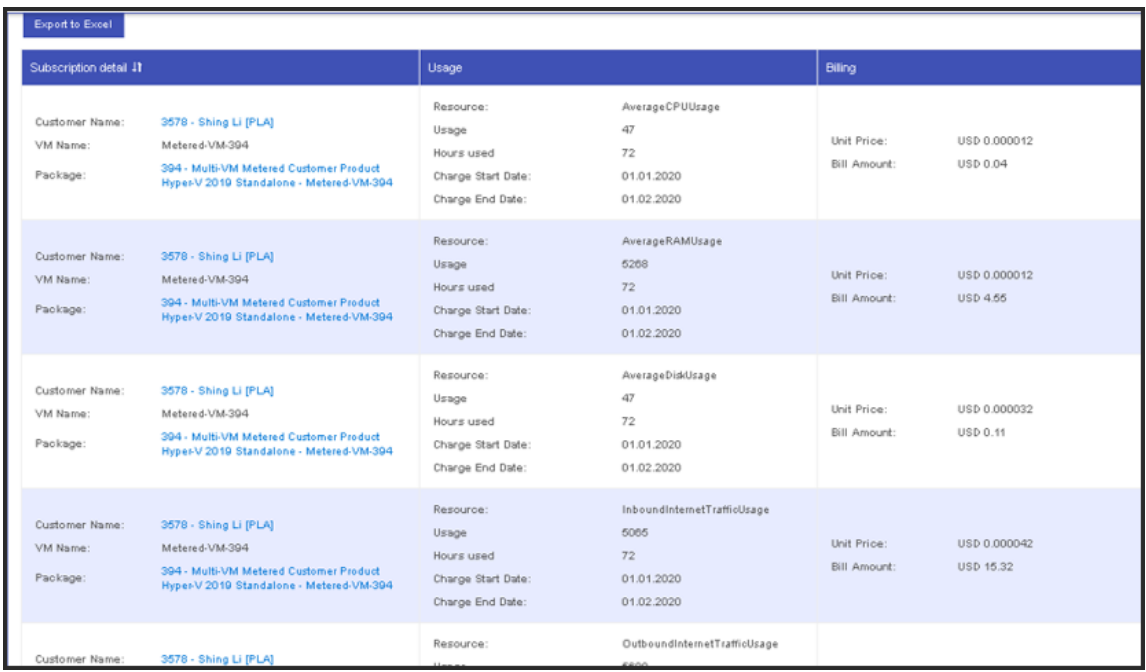

• ForCustomer Product (Under reseller), If a service provisioned with a package where 'Metered' billing is turned 'On' then

- o Calculate total 'On' state usage hours of a virtual machine under a subscription.
- o Calculate average usage for each resource which is metered in service package.
- o Bill for each resource is generated as 'Average usage' \* 'Total On state hours of VM' \* 'Price set in package'.

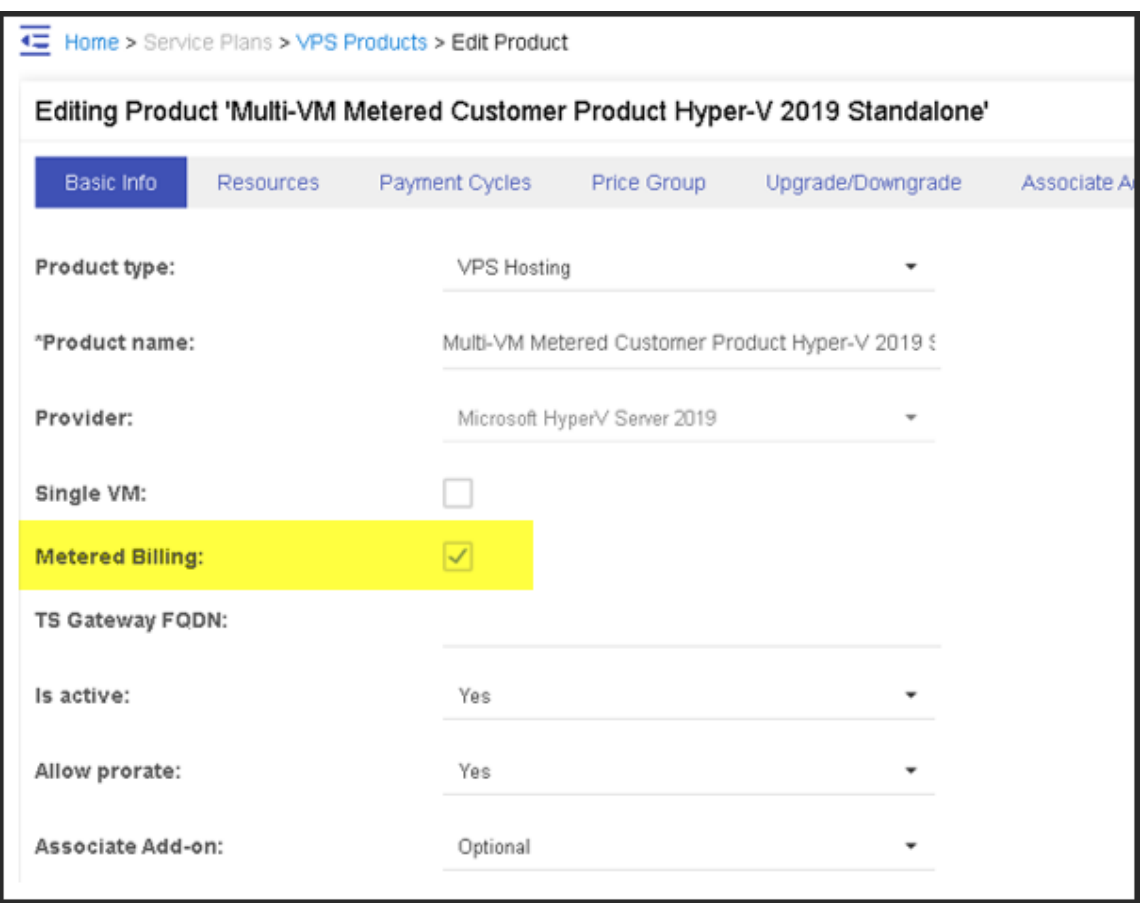

Under Price Group tab you will see the Metered Billing:

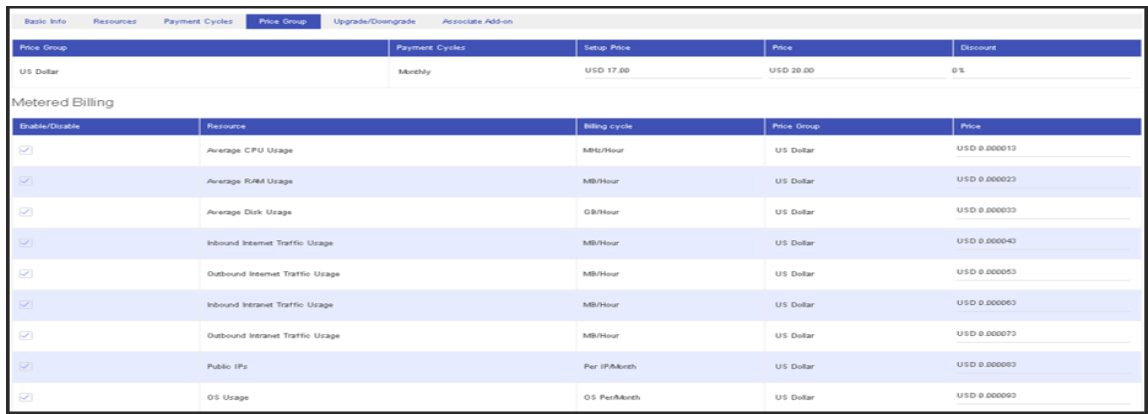

• Customer Recurring Invoice:

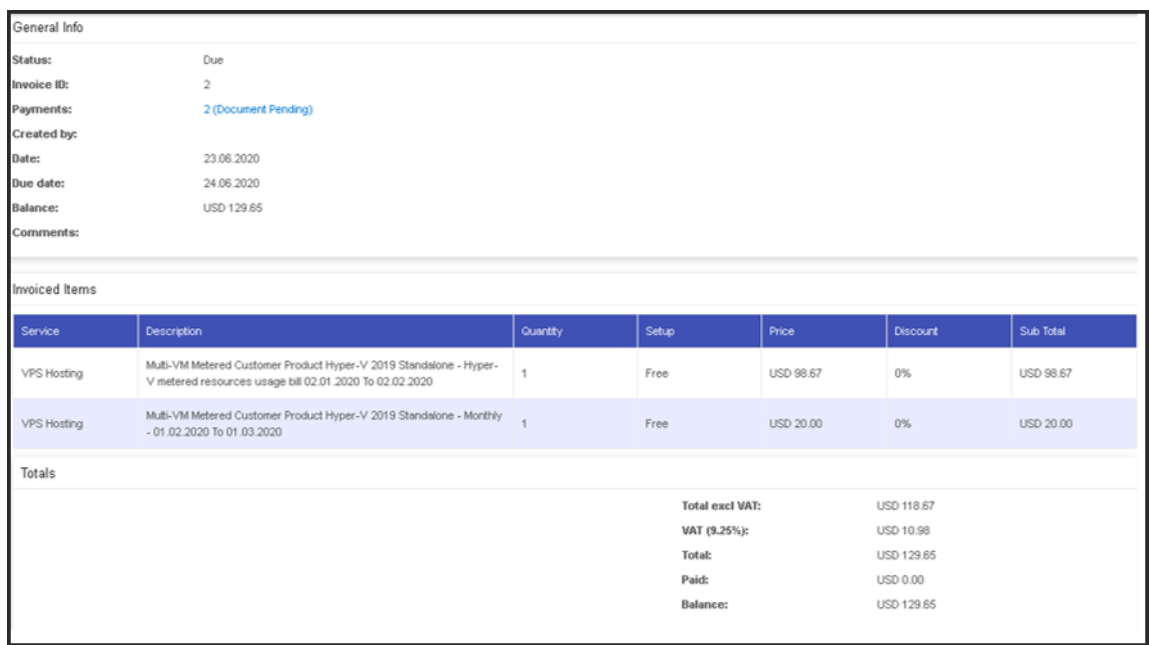

### • Usage Bill Detail:

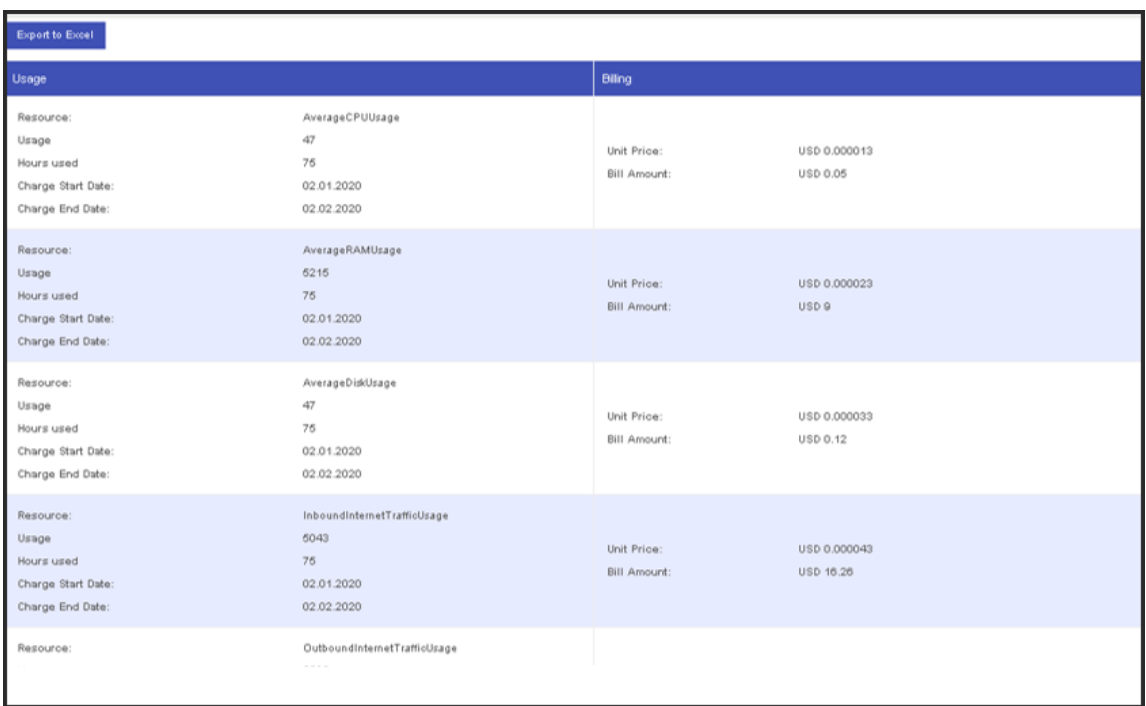

MachPanel Knowledgebase

[https://kb.machsol.com/Knowledgebase/52400/HyperV-Metered-Billing-Plan-and-...](https://kb.machsol.com/Knowledgebase/52400/HyperV-Metered-Billing-Plan-and-Resources-Usage-in-MachPanel)